# Introduction to LAMMPS

April 29, 2016

Instructor: Prof. Yeng-Long Chen TA: 林子翔 (Tzyy-Shyang Lin) Email: ts.lin.92@gmail.com

#### In previous sessions

- We talked discussed about
	- MD simulation
	- The reference code
	- VMD

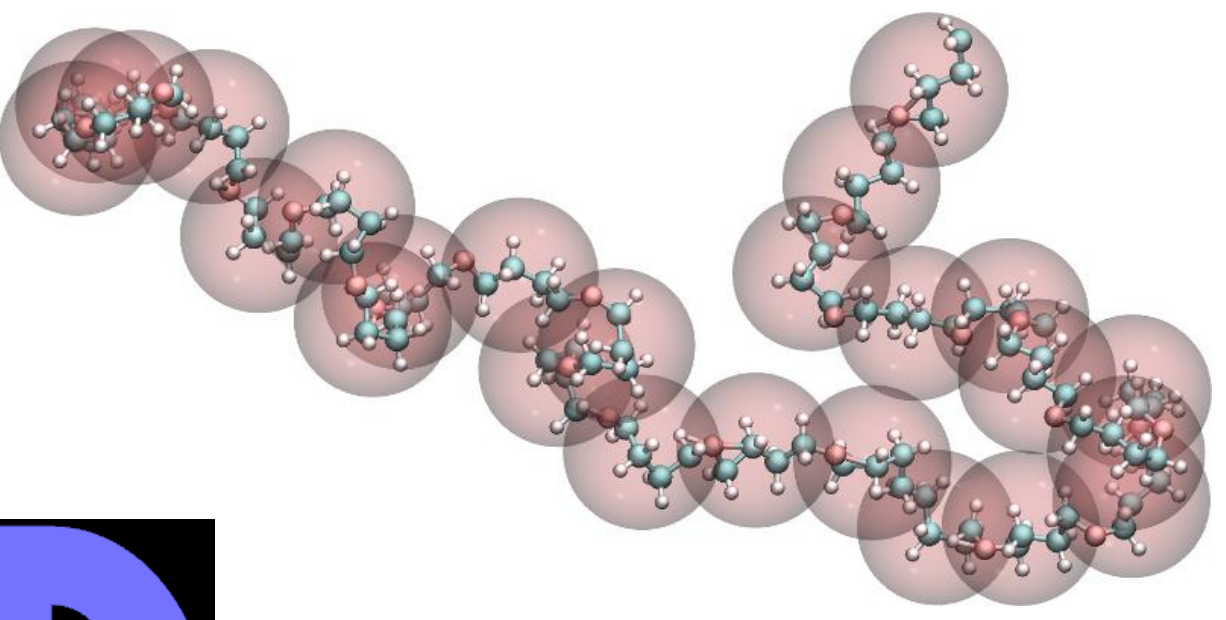

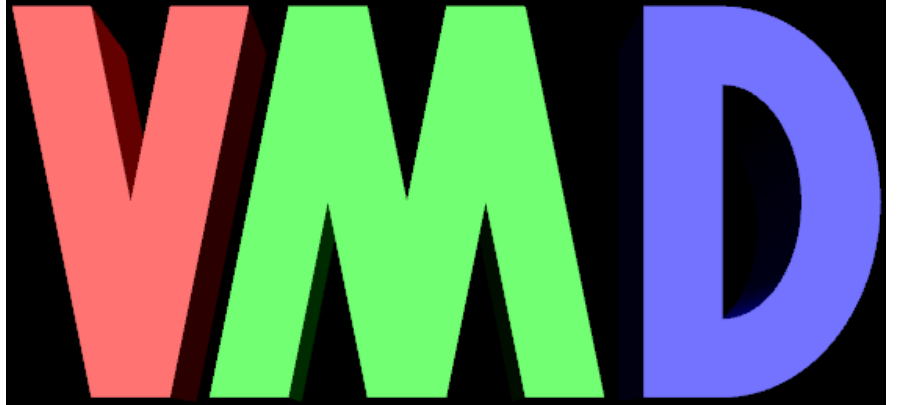

#### LAMMPS

- LAMMPS = Large-scale Atomic/Molecular Massively Parallel Simulator
- LAMMPS is a classical molecular dynamics simulation code designed to run efficiently on parallel computers
- Developed by Sandia National Laboratories

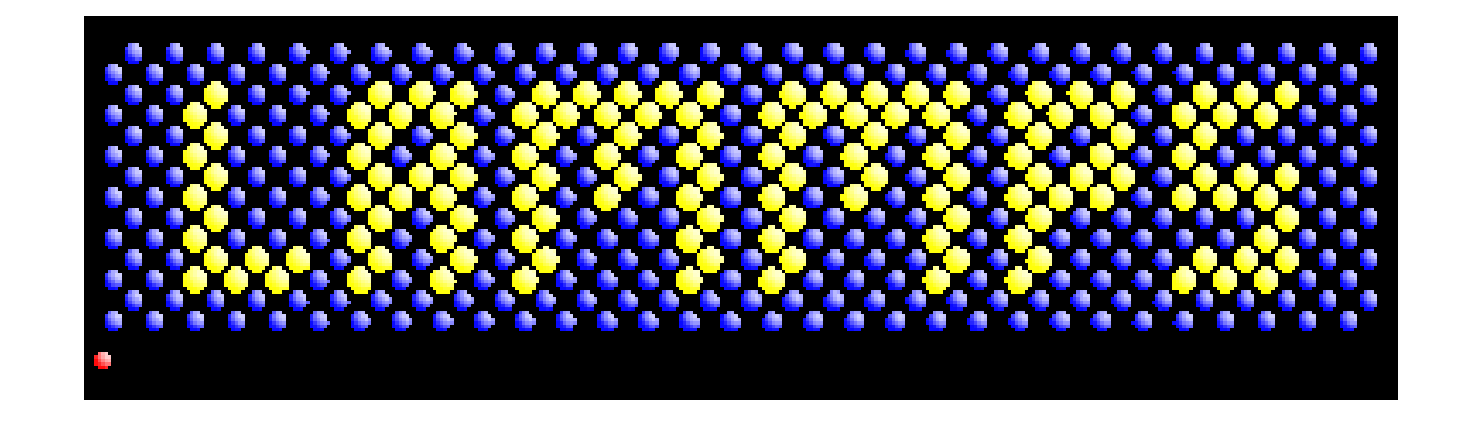

### References

- LAMMPS manual, source, and tutorials can be found at <http://lammps.sandia.gov/>
- LAMMPS documentation can be found at <http://lammps.sandia.gov/doc/Manual.html>
- LAMMPS can be downloaded from <http://lammps.sandia.gov/download.html> or

<http://lammps.sandia.gov/tars/>

(for selecting source version or using wget in linux)

## Compiling LAMMPS

- Download LAMMPS
	- wget http://lammps.sandia.gov/tars/lammps-stable.tar.gz
- Unzipping
	- tar -zxf lammps-stable.tar.gz
- Making/Compiling
	- cd lammps-16Feb16/src/
	- make serial
- Including/Excluding functions/packages
	- make ps (to view currently included packages)
	- make yes-PKGNAME (include PKGNAME)
	- make no-PKGNAME (exclude PKGNAME) \*Recompile after changing pkg

## Using LAMMPS

- LAMMPS executes the instructions in an input script
- The structure of an input script typically has 4 parts
	- 1. Initialization
	- 2. Atom definition
	- 3. Settings
	- 4. Run a simulation
- Detailed documentation of commands can be found at [http://lammps.sandia.gov/doc/Section\\_commands.html#cmd-2](http://lammps.sandia.gov/doc/Section_commands.html#cmd-2)

### Sample problem

• Chain polymer with bond, angle, dihedral and pair interaction

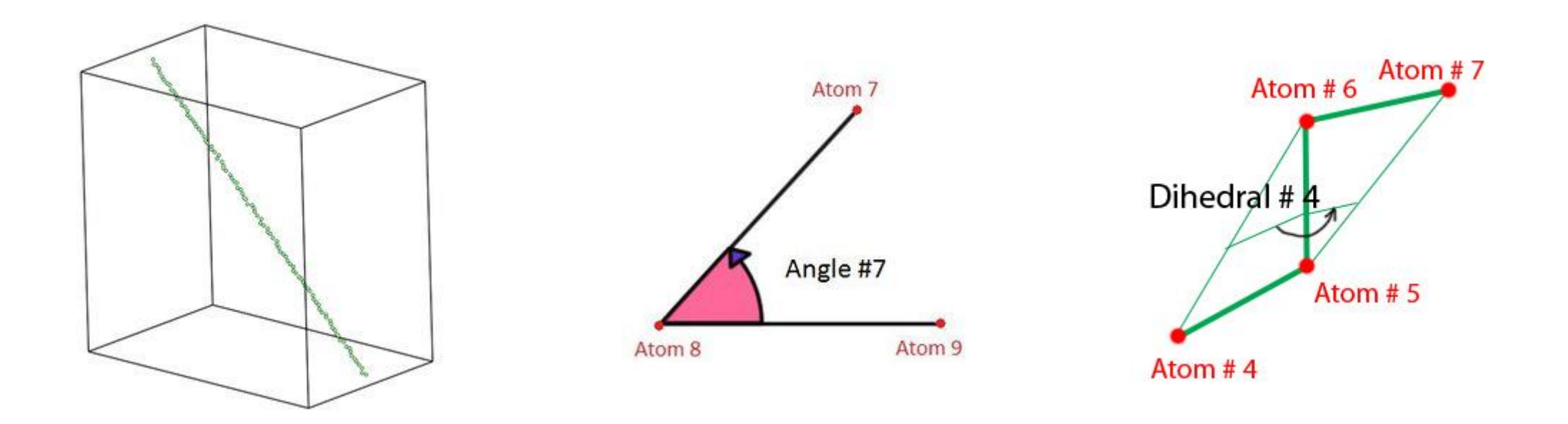

## Sample Input Script

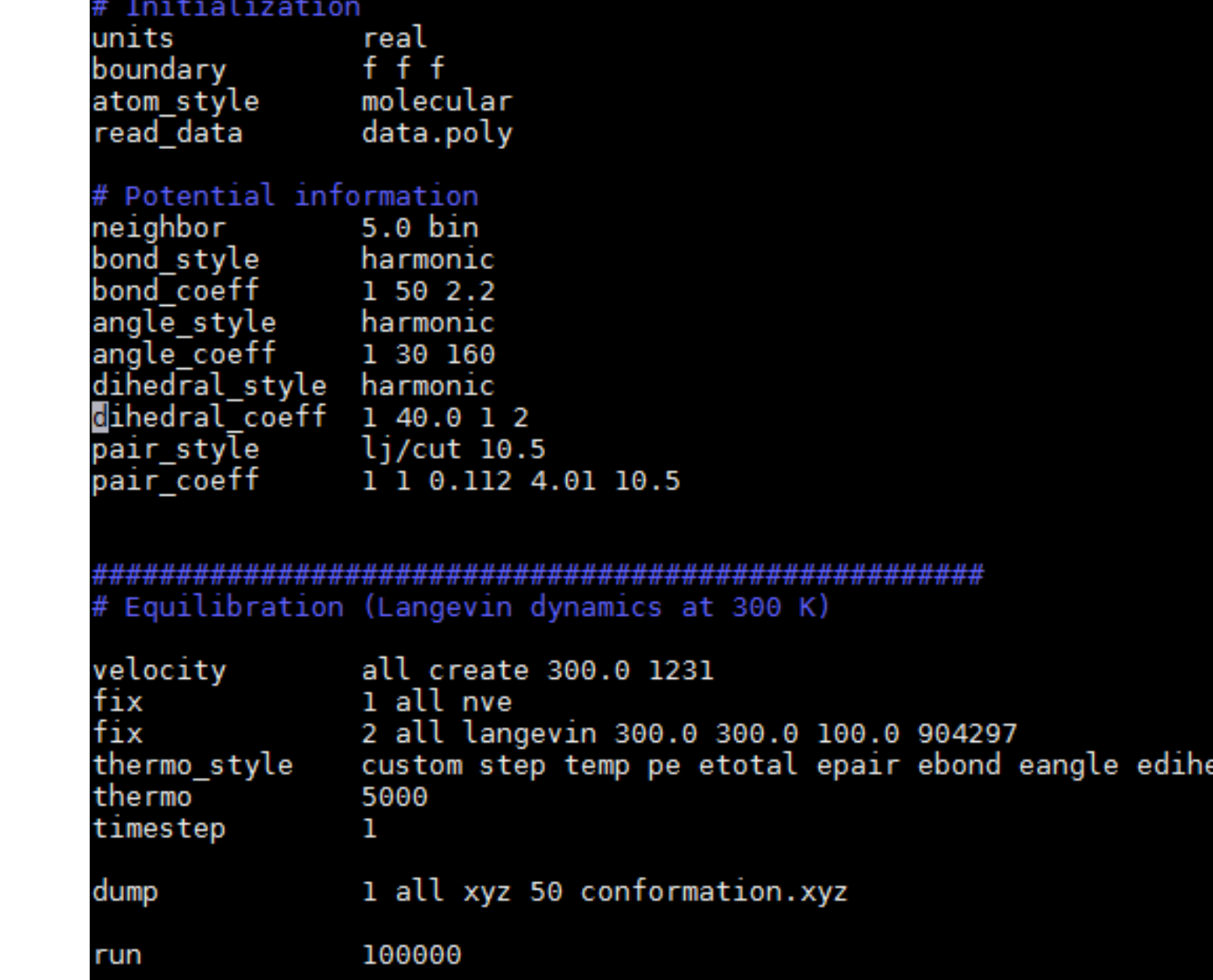

эd

#### Data File Format

- In the sample input script, we used the command *read\_data* to read atom/bond/angle/dihedral data from an external file
- Data file format
	- header
	- body

• Detailed documentation at [http://lammps.sandia.gov/doc/read\\_data.html](http://lammps.sandia.gov/doc/read_data.html)

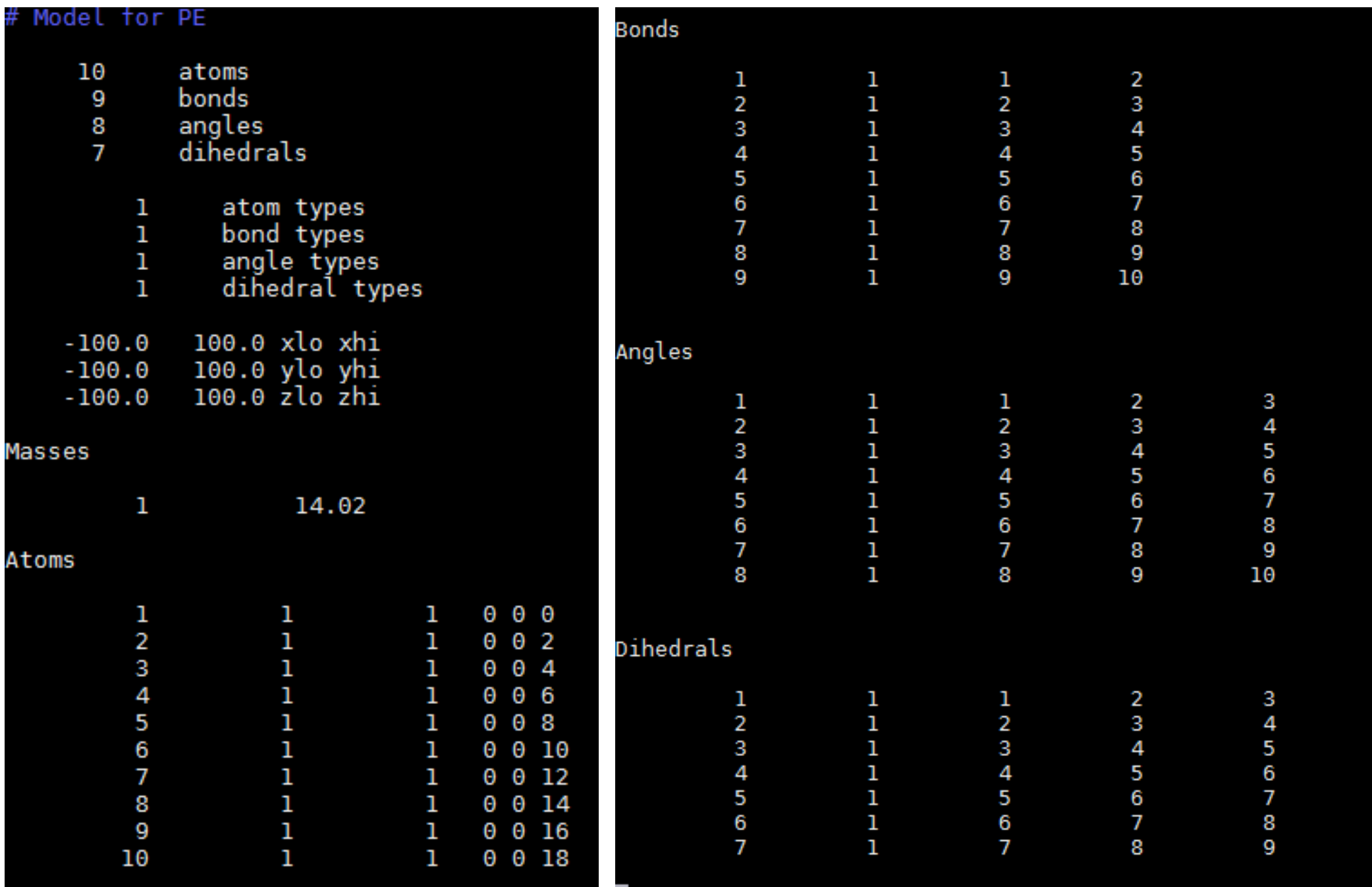

### Executing LAMMPS

- LAMMPS executable
	- LAMMPS\_FOLDER/src/lmp\_serial
- Executing lammps
	-

• ./lmp\_serial –i run.in (run.in is the input script for LAMMPS)

## **MolTemplate**

- A convenient molecule builder that comes with LAMMPS
- Documentation can be found at <http://www.moltemplate.org/>
- Translate \*.lt files input LAMMPS scripts and data files

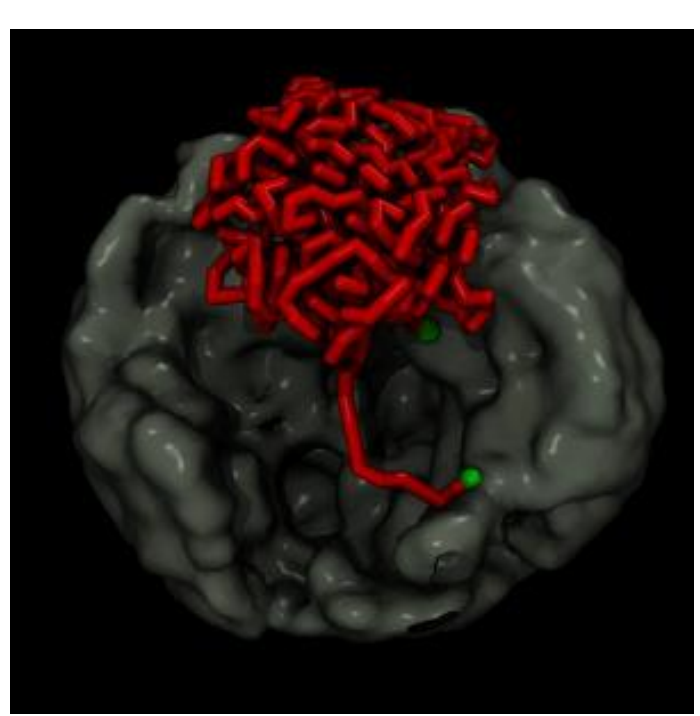

## Building large molecules from small ones

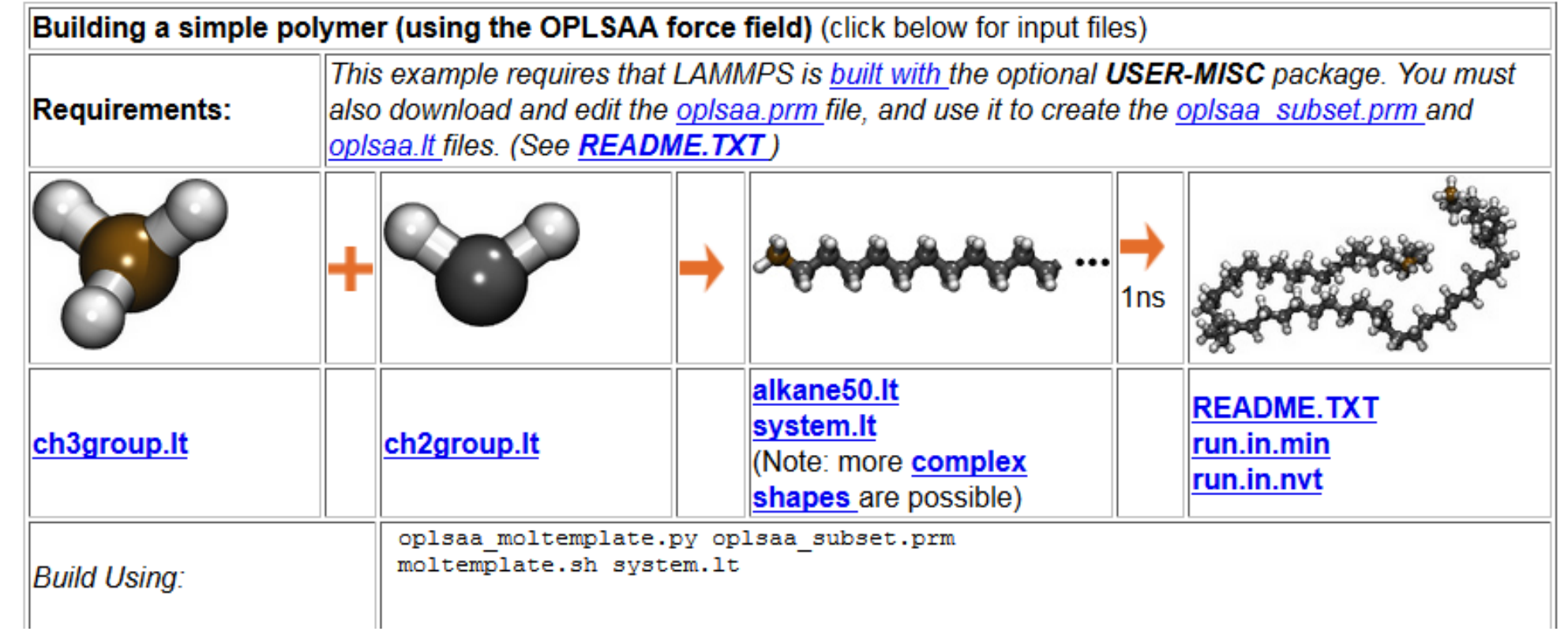

#### Example

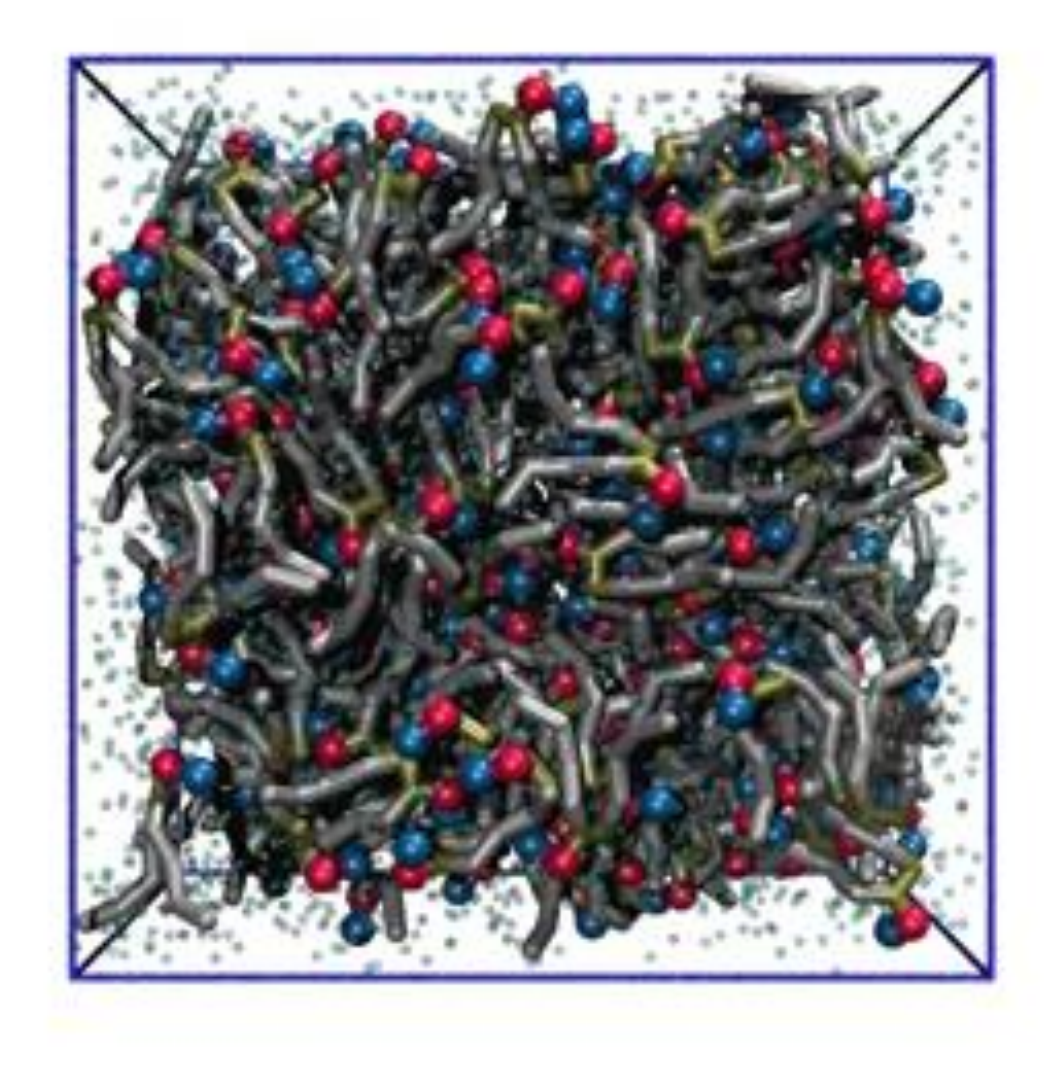

http://www.moltemplate.org/videos/m [artini\\_DPPC\\_bilayer/martini\\_DPPC\\_bila](http://www.moltemplate.org/videos/martini_DPPC_bilayer/martini_DPPC_bilayer_formation_crf15_LR.mp4) yer\_formation\_crf15\_LR.mp4

# Any Question?

### Programming Exercise #3

- Programming Exercises can be found on the website of this course
- <https://softphys.wordpress.com/>
- Programming Exercise #3
- <https://softphys.wordpress.com/2016/04/08/programming-exercise-3/>